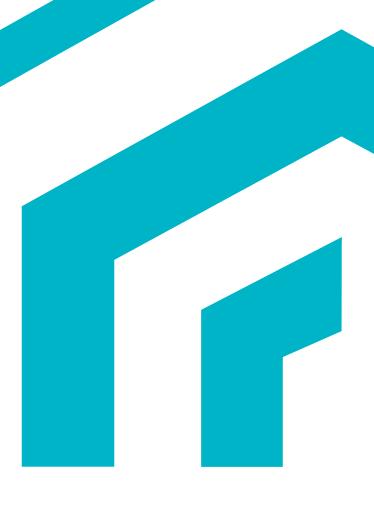

# **MagiCAD**

Geberit Template Instructions

15/01/2024

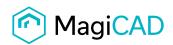

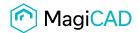

## **Geberit template**

#### 1 Taking the template into use

- Download the .zip file to your computer. Unzip the file to suitable locations.
- Start MagiCAD, open the project management window and choose *Pipes -> Pipe series* from the left part of the window.
- Click the right button of your mouse and choose *Manager*.

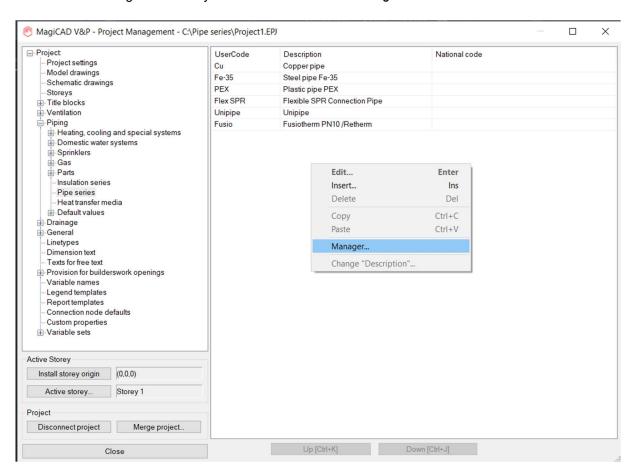

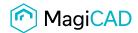

#### Change the source project file to GEBERIT.EPJ.

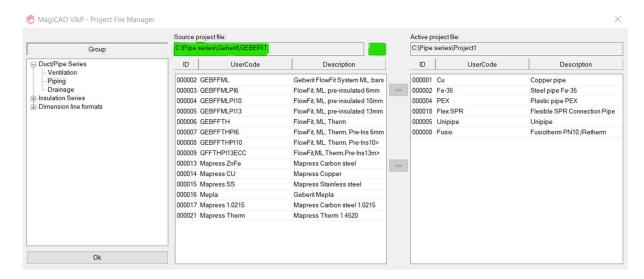

Choose needed pipe series (or all) and add the to your project file using the arrow -button.

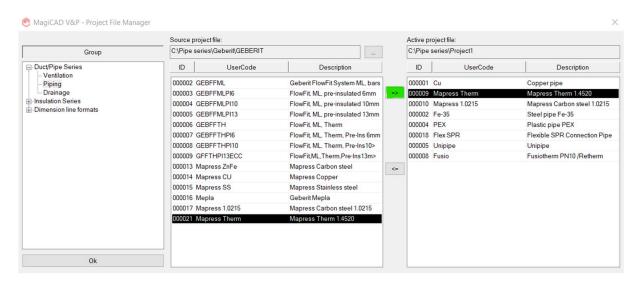

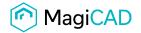

Disconnect project

Close

Merge project...

New Geberit pipe series are added to the project and can be used in the drawing. MagiCAD V&P - Project Management - C:\Pipe series\Project1.EPJ ■ Project UserCode Description National code Project settings Copper pipe Model drawings Schematic drawings Mapress 1.0215 Mapress Carbon steel 1.0215 Storeys Fe-35 Title blocks Steel pipe Fe-35 PEX Plastic pipe PEX -Ventilation Piping Flex SPR Flexible SPR Connection Pipe Heating, cooling and special systems
Domestic water systems Unipipe Unipipe Fusio Fusiotherm PN10 /Retherm -Sprinklers Gas
Parts Insulation series Pipe series Heat transfer media Default values □ Drainage deneral General Linetypes Dimension text Texts for free text
Provision for builderswork openings Variable names Legend templates
Report templates Connection node defaults Custom properties

Variable sets Active Storey Install storey origin (0,0,0) Active storey... Storey 1 Project

Up [Ctrl+K]

Down [Ctrl+J]

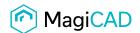

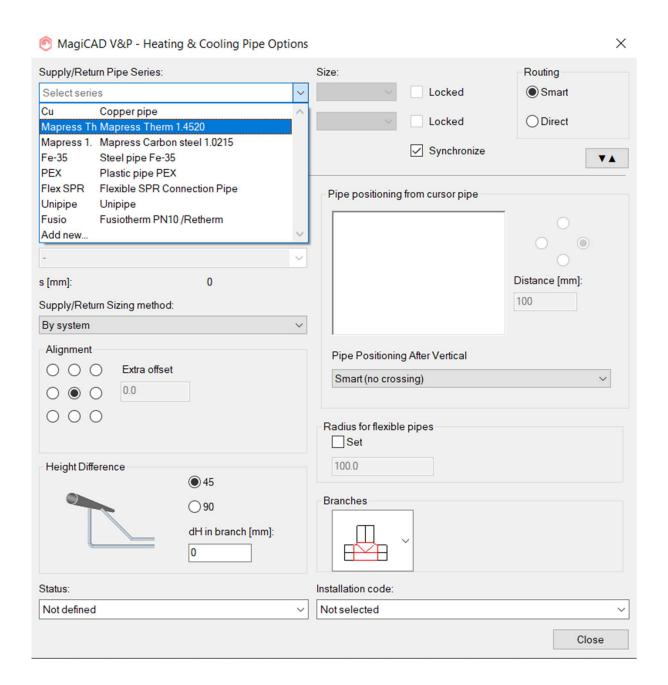

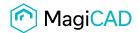

### **Sewer series**

#### 2 Taking the template into use

- Download the .zip file to your computer. Unzip the file to suitable locations.
- Start MagiCAD, open the project management window and choose *Pipes -> Pipe series* from the left part of the window.
- Click the right button of your mouse and choose Manager.

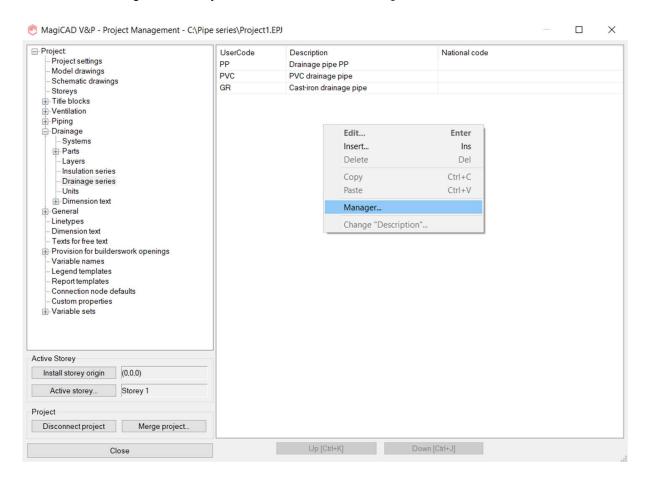

Change the source project file to GEBERIT.EPJ.

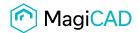

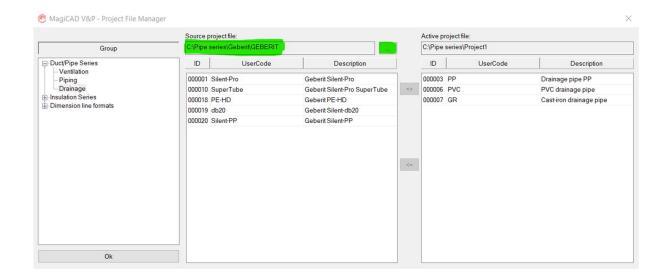

Choose needed drainage series (or all) and add the to your project file using the arrow -button.

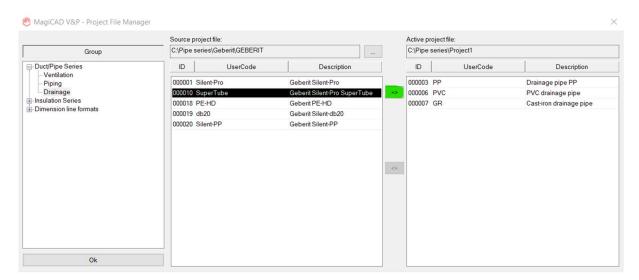

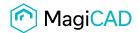

New Geberit drainage series are added to the project and can be used in the drawing.

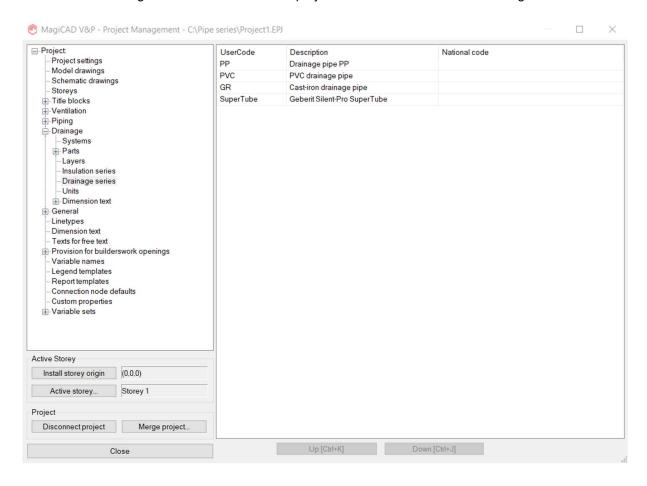

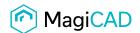

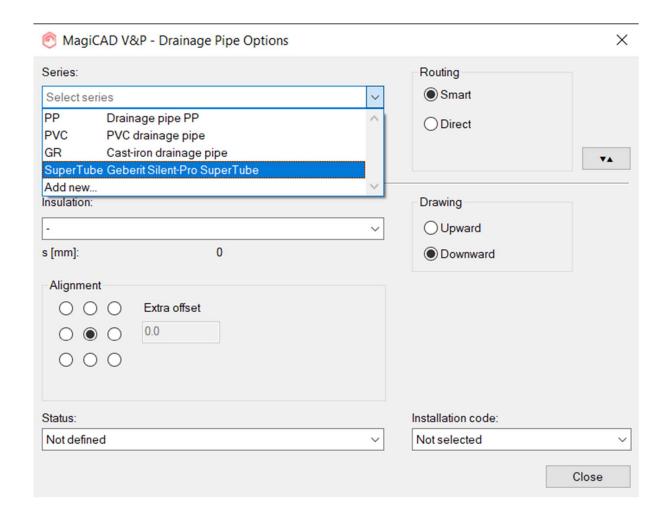